Г.Г. Киричек, канд. техн. наук, доц., Д.Ю. Михайлютенко, студент Запорізький національний технічний університет, м. Запоріжжя kirichek@zntu.edu.ua

# **Автоматизоване керування відновленням працездатності мережевих пристроїв**

*В роботі проведено аналіз проблемних ділянок мережі і варіантів покращення якості роботи мережевих пристроїв. Наведено метод оцінки надійності елементів мережі та новий принцип роботи з портами мікроконтролера. Представлена концепція відновлення працездатності мереж з повною автоматизацією процесів керування. Розроблено пристрій для автоматизації процесу відновлення працездатності мережевих пристроїв з метою покращення стабільності роботи мереж організацій.*

*Ключові слова: мікроконтролер, автоматизація, мережеве обладнання, оптимізація.*

## *Вступ*

Як відомо модеми, сервера, маршрутизатори, комутатори, повторювачі та мережеві карти є елементами локальної мережі. У разі порушення працездатності одного з пристроїв сегмент мережі, декілька сегментів або мережа у цілому стають не доступними для інформаційного обміну між користувачами чи системами, які задіяні в процесі обміну даними. Для вирішення цих проблем використовуються спеціальні пристрої, які дозволяють відслідковувати подібні ділянки мережі [1-3].

Однією з найчастіших причин відмов мережевих пристроїв є їх «зависання» в процесі роботи [1]. Ця проблема виникає не тільки у комутаторів які не є керованими, а й і у інших пристроїв – маршрутизаторів або серверів. Це, у випадку серверів, часто пов'язано з кількістю запитів, які необхідно обробити або, у випадку комутаторів і маршрутизаторів, з великою кількістю кадрів та пакетів, які проходять через мережевий пристрій.

#### *Постановка задачі*

Мета роботи – розробка пристрою, який допоможе підвищити надійність роботи локальної мережі та реалізувати віддалене керування напругою інших пристроїв і управління ними за допомогою послідовного порту.

Пристрій повинен забезпечувати [1]: швидкий доступ до внутрішніх налаштувань; універсальність в управлінні (без використання спеціального програмного забезпечення); автоматичне перезавантаження керованих пристроїв і легку ідентифікацію пристрою в мережі.

У якості плацдарму, при проведенні досліджень впливу контролерів мережевих пристроїв на стабільність роботи мережі, обрано наступну схему мережі в якій використані основні мережеві пристрої: А - проксі-сервер на базі pfSense; B -

сервер на базі Windows Server 2008 r2; некеровані комутатори: C, D, E - DES-1005A Acorp HU16DP; Planet SW-504 відповідно та F, G, H, I, J - маршрутизатори TP-Link WR-741ND (рис.1).

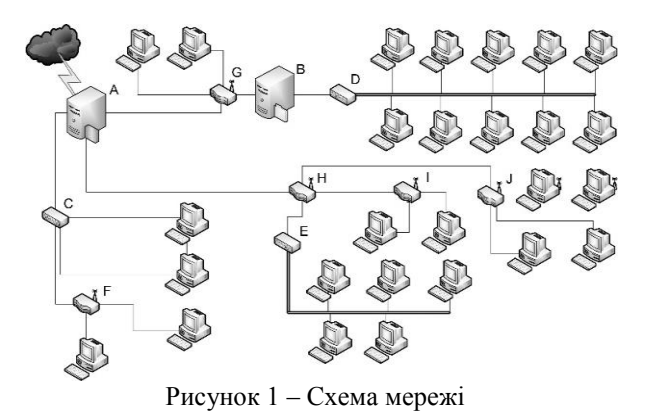

Для оцінки надійності роботи кожного, впродовж 120 діб проводився контроль стану мережевого обладнання. За результатами контролю розраховано коефіцієнт необхідності, який вказує на важливість встановлення контролюючого пристрою у сегменті мережі. Він розраховується по формулі (1):

$$
K_{\rm H} = \frac{n}{m} * K_{\rm g} \tag{1}
$$

де *n* - кількість відмов за даний період часу (під відмовою розуміється кількість неполадок, для виправлення яких знадобилося втручання людини), *m* – відрізок часу, впродовж якого проводилися дослідження (загальна кількість днів роботи пристрою), *K<sup>в</sup>* - коефіцієнт важливості. При цьому коефіцієнт важливості приймає значення від 0 (не включно) до 1(включно), в залежності від кількості мережевих пристроїв. Діапазон значень розподіляється рівномірно, а початкове - розраховується як одиниця поділена на кількість адаптерів. Якщо мережа має 25 елементів, то мінімальне

значення коефіцієнта - 0,04, а крок збільшення - 0,04 (0,08, 0,12 і т.і.).

Для даної локальної мережі кількість пристроїв дорівнює 10, тому коефіцієнт важливості прийматиме значення від 0.1 до 1. У табл.1 наведено данні розрахунків щодо відмов пристроїв. На рис.2 показано гістограму коефіцієнтів необхідності. Дослідження показали, що при роботі мережі найбільш вразливими є елементи H, G та C.

| Позна-<br>чення<br>на<br>cxemi | Кількість<br>відмов за<br>даний<br>період | Коефіці-<br>єнт важли-<br><b>BOCTI</b> | Коефіці-<br>єнт необхід-<br>ності |
|--------------------------------|-------------------------------------------|----------------------------------------|-----------------------------------|
| A                              | 9                                         |                                        | 0,075                             |
| B                              | 6                                         | 0,6                                    | 0,03                              |
| $\mathbf C$                    | 15                                        | 0,7                                    | 0,088                             |
| D                              | 9                                         | 0,5                                    | 0,038                             |
| E                              | 12                                        | 0,4                                    | 0,040                             |
| F                              | 6                                         | 0,1                                    | 0,005                             |
| G                              | 14                                        | 0,8                                    | 0,093                             |
| Η                              | 17                                        | 0,9                                    | 0,128                             |
| T                              | 8                                         | 0,2                                    | 0,013                             |
|                                | 10                                        | 0,3                                    | 0,025                             |

Таблиця 1. Дані про необхідність безвідмовної роботи мережі

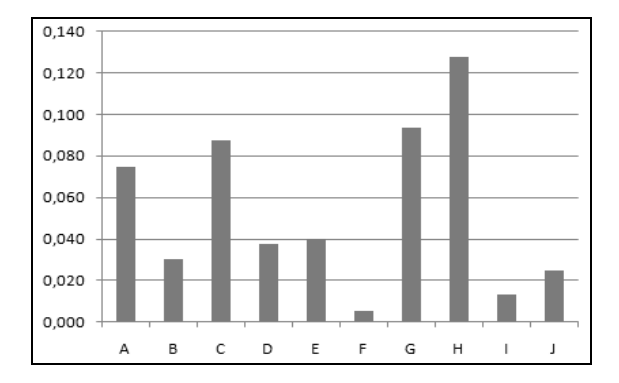

Рисунок 2 – Гістограма коефіцієнтів необхідності

Для збереження налаштувань на конкретні умови, навіть після раптового відключення живлення, використовуємо EEPROM пам'ять мікроконтролера. Керування пристроєм вирішено здійснювати через WEB-оболонку. Апаратна частина повинна підлягати ремонту, не мати недоступних елементів і мати можливість заміни компонентів.

Одним з представників пристроїв такого типу є UniPing v3 компанії Netping.

#### *Розробка пристрою*

Для найкращої ремонтопридатності бажано щоб пристрій складався з декількох блоків [2]. Це зменшить час, який необхідно витратити на швидкий ремонт, спростить модернізацію і нарощування можливостей окремих пристроїв, наприклад, підключення нових датчиків. Пристрій складається з трьох блоків – блоку мережевого контролера, мікроконтролера і периферії. Його загальна структура представлена на рис.3.

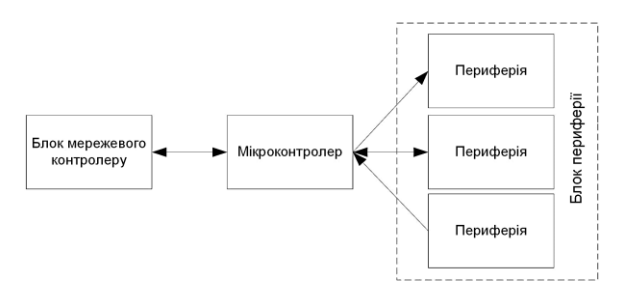

Рисунок 3 - Схема пристрою

Блок мережевого контролеру має складатись з: роз'єму 8P8C для підключення пристрою до локальної мережі; гальванічної розв'язки у вигляді трансформатора з коефіцієнтом перетворення 1:1; індикаторів мережевого підключення та передачі пакетів, а також мікросхеми, яка реалізує канальний та фізичний рівні моделі OSI.

Мікроконтролер повинен відповідати вимогам [2]: бути максимально розповсюдженим; не потребувати знань специфічних мов програмування; підлягати легкій заміні на подібні контролери або контролери тієї ж серії; мати широкий діапазон напруги живлення та послідовні інтерфейси для зв'язку з іншими блоками пристрою.

На схемі видно що зв'язок між блоком мережевого контролеру і мікроконтролером повинен бути обов'язково двосторонній, а зв'язок між мікроконтролером і периферією може бути як двостороннім так і одностороннім, тому що блок периферії може змінювати свою структуру і призначення в залежності від вимог завдання. Але периферія повинна мати однакові логічні рівні з мікроконтролером, простий інтерфейс для зв'язку з ним і не потребувати спеціальних налаштувань.

Виходячи з вище зазначеного, блок мережевого контролеру повинен включати мережевий контролер з обв'язкою, роз'єм для з'єднання з мережею Ethernet, а також гальванічну розв'язку та індикацію стану з'єднання. На ринку доступних мікросхем представлені 3 основні моделі мережевих контролерів [3]: DP83848C; Realtek RTL8019AS; ENC28J60.

Після аналізу характеристик цих контролерів обрано мікросхему ENC28J60. Контролер ENC28J60 є доступним для замовлення у вигляді готового модуля та підтримує основні вимоги до контролеру [4]: підтримка SPI інтерфейсу; широкий діапазон напруги; наявність WatchDog; підтримка зовнішніх генераторів тактової частоти; доступність; відсутність знань спеціалізованої мови програмування; можливість заміни мікроконтролера та наявність контролеру в базах програм моделювання електронних схем.

Аналіз доступних мікроконтролерів виявив що найбільш збалансованим і відповідним заданим умовам є контролер Atmega168 сімейства AVR [5]. Одним з його плюсів є легка заміна на контролери ATMega88 або ATMega328 [5].

У якості периферії можуть виступати будь які датчики чи функціональні вузли, яким для взаємозв'язку необхідна наявність/відсутність логічних рівнів, або SPI чи UART інтерфейс [6].

В результаті отримали кінцеву схему пристрою (рис. 4). Як видно зі схеми, для живлення пристрою використовується стабілізована напруга, рівень якої задається за допомогою лінійного стабілізатору DA1 і може сягати 3.3 або 5 вольт, що відповідає стандартним значенням логіки.

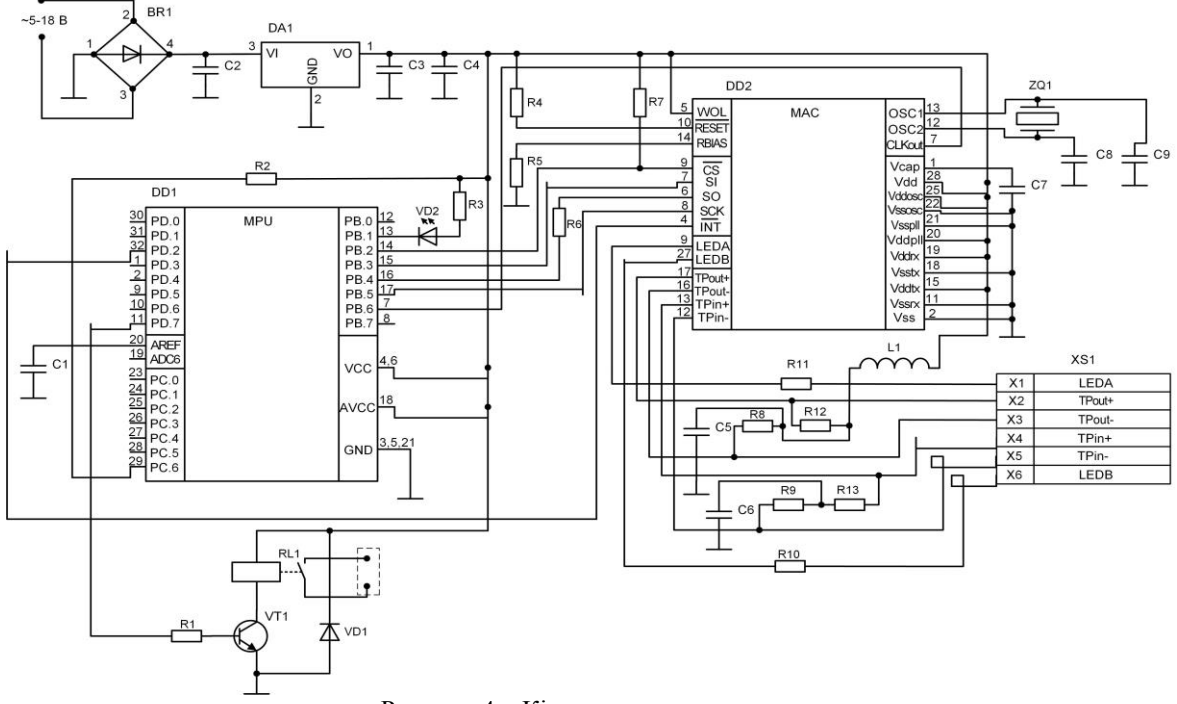

Рисунок 4 – Кінцева схема пристрою

Мікроконтролер ATMega168 зображено у вигляді мікросхеми DD1. Він з'єднується з мережевою мікросхемою DD2 (ENC28J60) за допомогою послідовного інтерфейсу SPI. Мікросхема ENC28J60 тактується за допомогою зовнішнього кварцового генератору ZQ1 з частотою 25 Мгц. Мікроконтролер ATMega168 тактується тією ж частотою від контакту CLKout схеми ENC28J60. За допомогою ф'юзів частота сягатиме 12.5 Мгц.

На елементах R1 (резистор), VT1 (транзистор), RL1 (електромеханічне реле) і VD1 (діод) зібраний один з варіантів периферійного блоку. Мікроконтролер керує транзистором. Резистор захищає транзистор від великого струму, а діод – від зворотної напруги, яку може згенерувати реле при повернені у попередній стан.

XS1 представляє собою роз'єм HR911105A. До нього підводяться контакти передачі даних та індикації. Він використовується для підключення контролера до мережі кабелем «вита пара».

## *Програмна частина*

У якості мови програмування обрано мову С++. Для розробки та налагодження програми використане середовище AVR Studio 4 [7]. На рис.5 наведено загальний алгоритм роботи контролера. Рисунок 5 – Алгоритм роботи контролера

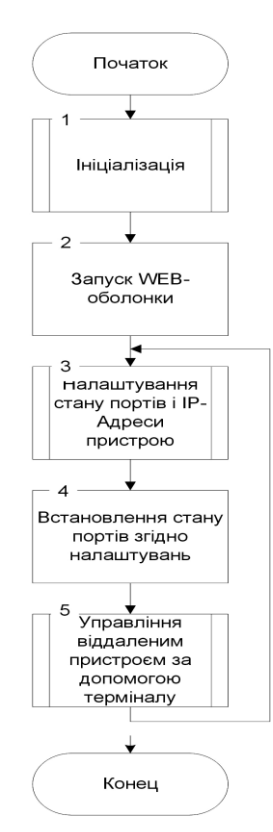

На першому етапі - ініціалізації (1) відбувається зчитування всіх налаштувань з EEPROM: поточних IP та MAC адрес пристрою; налаштування режиму роботи портів, а також ініціалізація UART порту (його основні налаштування і дозвіл на прийом/передачу) і мережевої карти на основі мікросхеми ENC28J60. Зв'язок з нею здійснюється за допомогою інтерфейсу SPI.

Для запуску Web-сервера (2) використовуються вже раніше ініціалізовані дані, такі як IPадреса та MAC-адреса. Додатково, при доступі до Web-сервера, необхідно знати так званий «пароль», який треба вводити в рядок адреси веббраузера відразу після IP-адреси. Рядок веббраузера має такий формат: «ip-адреса / пароль».

Для налаштування IP-адреси пристрою (3) використовуються окрема сторінка. Вона містить в собі поле для введення нової IP-адреси і кнопки для її збереження, а також поле для введення команди. Для налаштування IP-адреси необхідно для початку перейти на саму сторінку настройки IP-адреси пристрою. Далі на сторінці в спеціальне поле вводиться нова IP-адреса і натискається кнопка «Зберегти». Після цього нова IP-адреса записується в EEPROM.

Також на сторінці є кнопка повернення на попередню сторінку. Для зміни IP-адреси необхідно замінити IP-адресу виведену в поле на необхідну і натиснути кнопку «Зберегти». Після цього пристрій буде доступний за новою IPадресою.

До налаштувань портів належать: налаштування режиму роботи порту - не задіяний, вхід, вихід; настройка порту в залежності від обраного раніше режиму. У випадаючому меню доступно 3 режими - NC (не призначено), In (вхід) і Out (вихід). Далі, в залежності від вибору режиму порту, сторінка приймає наступний вигляд. В режимі «Out» доступно два стану порту - «0» і «1», це відповідає низькому та високому рівням напруги на виході.

Коли порт переключений в режим роботи «In» - з'являється поле, в якому необхідно ввести команду, що буде виконуватися на спрацьовування порту. Після всіх налаштувань при натисканні кнопки "Ок" порти приймають стан, який задав користувач (4). На сторінці для управління віддаленим пристроєм за допомогою терміналу на ній присутнє поле для введення команди і кнопка для відправки його в термінал через UART. Перевірка пароля відбувається згідно з алгоритмом, який зображено на рис.6.

Введений адрес у відповідному полі браузера (1) копіюється в буфер. Далі починається по символьний перехід вправо (2) по скопійованому рядку, до тих пір поки не зустрінеться символ «/» (3). Після цього починається по символьне копіювання (4) рядка в буфер поки знову не зустрінеться символ «/» або «пробіл» (5). Потім скопійований рядок порівнюється з «паролем» (6). Якщо паролі ідентичні, то відбувається перехід на головну сторінку Web-оболонки (7). Якщо ні, процедура введення IP-адреси і паролю повторюється.

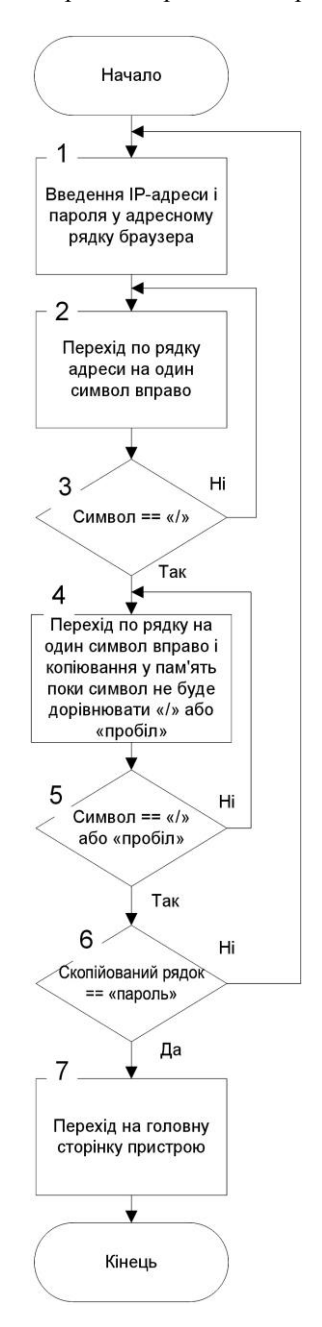

Рисунок 6 - Алгоритм перевірки пароля

Алгоритм налаштування портів та етапи управління ними наведено на рис.7. Для настройки режиму роботи необхідно перейти на ту сторінку порту, яку треба налаштувати (1). Далі в меню необхідно вибрати режим роботи порту - «відключений», «вихід» або «вхід» (2). В залежності від обраного режиму налаштовується поведінка порту (3). Після всіх маніпуляцій і натиснення кнопки «Зберегти» всі введені дані збережені в EEPROM.

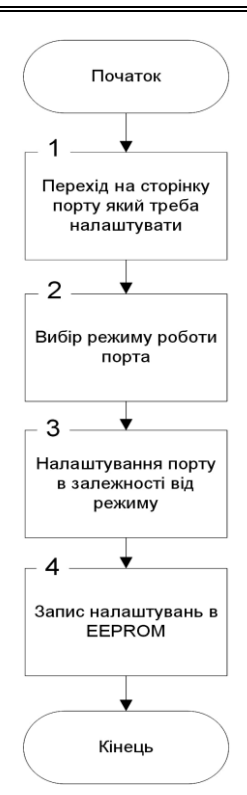

Рисунок 7 – Налаштування режиму роботи порту

Алгоритм управління через термінал зображено на рис.8.

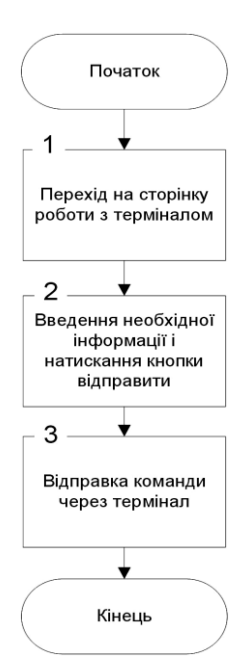

Рисунок 8 – Алгоритм відправки даних

В якості управління стороннім пристроєм використовується термінал.

Для початку роботи необхідно перейти на сторінку з полем для введення команд (1). Далі необхідна команда вводиться в спеціальне поле і

відправляється шляхом натискання на кнопку «відправити» (2). Потім інформація з поля копіюється в буфер і відправляється до терміналу (3).

Після встановлення даного пристрою на найбільш проблемних ділянках мережі кількість відмов значно поменшала. Зведені данні наведено у табл. 2. Нижче приведено гістограму порівняння даних до встановлення контролерів (ліворуч) і після їх встановлення (праворуч) (рис.9).

Таблиця 2. Дані про необхідність безвідмовної роботи мережі

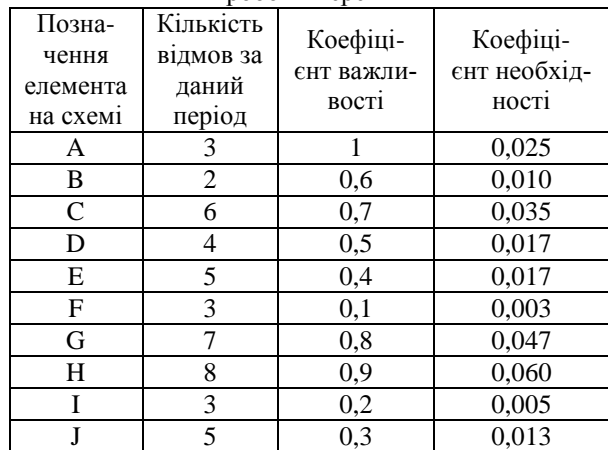

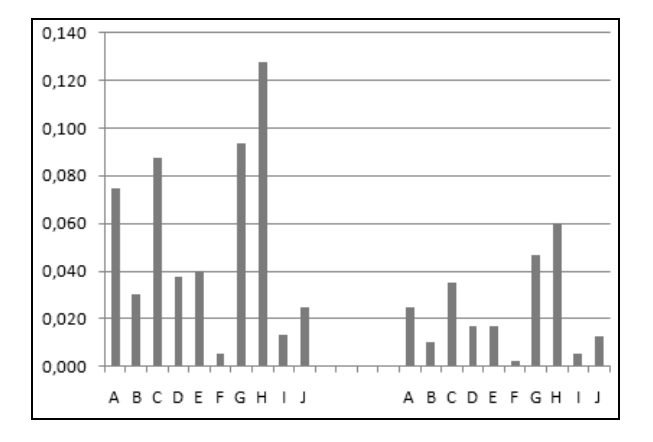

Рисунок 9 – Гістограма коефіцієнтів необхідності

# *Висновки*

У ході проведення досліджень розглянуто функції контролю стану мережевих пристроїв і вплив їх контролерів на стабільність роботи локальної мережі. Розроблено принципову електричну схему і програму для мікроконтролера, на базі якого побудовано прилад. На всіх етапах проведення досліджень застосовувався системний підхід. Всі елементи приладу та їх функціональні можливості в робочому стані розглядалися як єдина система, яка умовно складалася з двох частин: аналогова і цифрова. Пристрій, на основі мікроконтролера AVR, який отримано в результаті проведення досліджень, спростив пошук непрацюючих ділянок мережі і дозволив автоматизувати віддалене керування напругою живлення мережевих пристроїв.

## *Список використаної літератури*

1. Белов А.В. Микроконтроллеры AVR в радиолюбительской практике / А.В. Белов. – СПб.: «Наука и Техника», 2007. – 352 с.

2. Белов А.В. Самоучитель разработчика устройств на микроконтроллерах AVR [Текст] / А.В. Белов. – СПб.:Наука и Техника, 2008. – 544с.

3. Белов А.В. Создаем устройства на микроконтроллерах / А.В. Белов. — СПб.: Наука и Техника, 2007. – 304 с.

4. Голубцов М.С. Микроконтроллеры AVR: от простого к сложному / М.С. Голубцов. – М.: СОЛОН-Пресс, 2003. – 288 с.

5. Гребнев В.В. Микроконтроллеры семейства AVR фирмы Atmel / В.В. Гребнев. – М.: ИП РадиоСофт, 2002. – 176 с.

6. Евстифеев А.В. Микроконтроллеры AVR семейства Classic фирмы ATMEL / А.В. Евстифеев. – М.: Издательский дом «Додэка XXI»; 3е изд., стер. – 2006. – 288 с.

7. Трамперт В. AVR-RISC микроконтроллеры / В. Трамперт; пер. с нем. – К.: "МК-Пресс", 2006. – 464 с.

*Надійшла до редакції 21.03.2015* 

# **Г.Г. КИРИЧЕК, Д.Ю. МИХАЙЛЮТЕНКО**

Запорожский национальный технический университет, г. Запорожье

# **АВТОМАТИЗИРОВАННОЕ УПРАВЛЕНИЕ ВОССТАНОВЛЕНИЕМ РАБОТОСПОСОБНОСТИ СЕТЕВЫХ УСТРОЙСТВ**

В работе проведен анализ проблемных участков сети и вариантов улучшения качества работы сетевых устройств. Приведен метод оценки надежности элементов сети и новый принцип работы с портами микроконтроллера. Представленная концепция восстановления трудоспособности сетей с полной автоматизацией процессов управления. Разработано устройство для автоматизации процесса восстановления работоспособности сетевых устройств с целью улучшения стабильности работы сетей организаций. *Ключевые слова: микроконтроллер, автоматизация, сетевое оборудование, оптимизация.*

#### **G.G. KIRICHEK, D.Y. MIHAYLYUTENKO**

Zaporizhzhya National Technical University, Zaporizhzhya

# **AUTOMATED MANAGEMENT OF NETWORK DEVICES RECOVERY**

The article analyzes problematic sections of the network and the ways of improving the quality of the work of network devices. A method for assessing reliability of network elements and a new principle of the work with microcontroller ports are provided. The article introduces a concept of networks recovery with full automation of management processes. We developed a device for the network recovery in order to improve the stability work of the networks in organizations.

*Keywords: microcontroller, automation, networking, optimization.*